# Manual of J-tech Paper Entry System for "Reviewer"

JSAE International Conference Committee

#### Step1: Review assignment

- You receive an e-mail of review assignment from the Paper Entry System.
- □ If you have not been registered as a user, an additional e-mail gives your newly created ID and Password.
- If you have already been registered, please skip Step2.

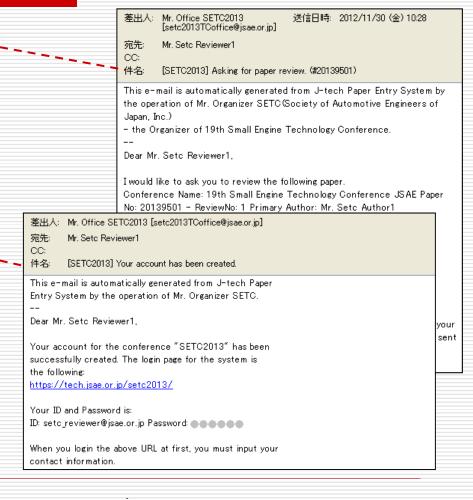

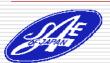

### Step2: Register your personal information

- Access the URL written in the first mail and login with your ID and Password shown in the second mail.
- Click "See/Edit Userinformation" and edit your personal information.
- If you have been already registered as a user, this process will be skipped.

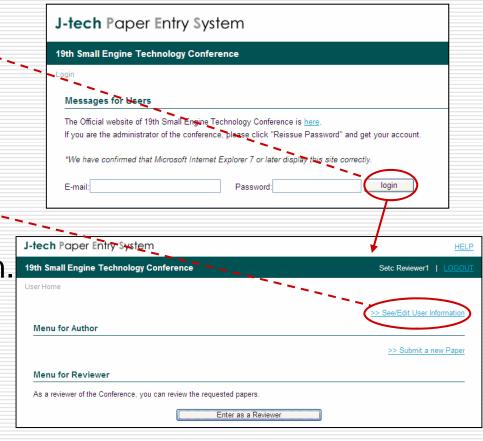

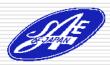

#### Step3: Select the paper

- Click "Enter as a Reviewer".
- Go to the "Paper List" page. You'll see the "Job List" on it.
- Click the paper ----number on the "Job List" and go to next page.

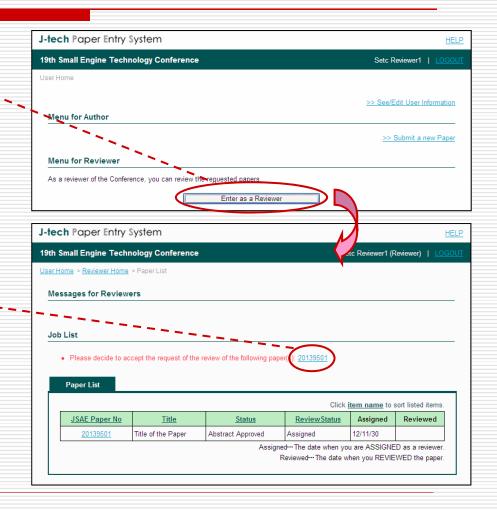

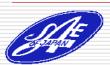

#### Step4: Accept the Review

- ☐ Go to the "Accepting Rev." screen.----
- If you accept the review, click "Yes" and "Submit" button.
- If you don't accept the review, click "No", write a reason for it, and click "submit" button.

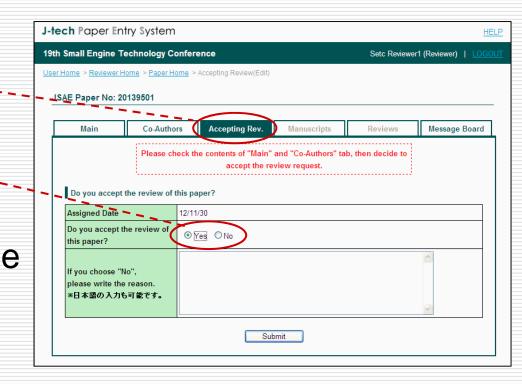

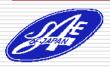

## Step5: Download the Draft Manuscript

☐ Go to the

"Manuscripts" page

and download the
latest draft

manuscript.

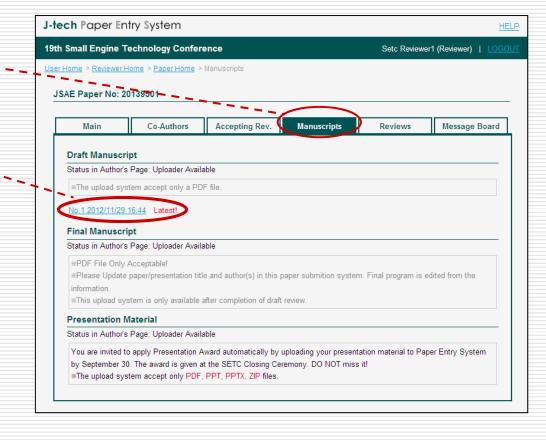

#### Step6: Review the Draft Manuscript

- When you input your review results, go to "Reviews"---page.
- Click "Input My Evaluation" and Input all the evaluation items and click "Submit" button.
- Once you submit the evaluation, you can not amend it. So, please be careful before submitting the review.

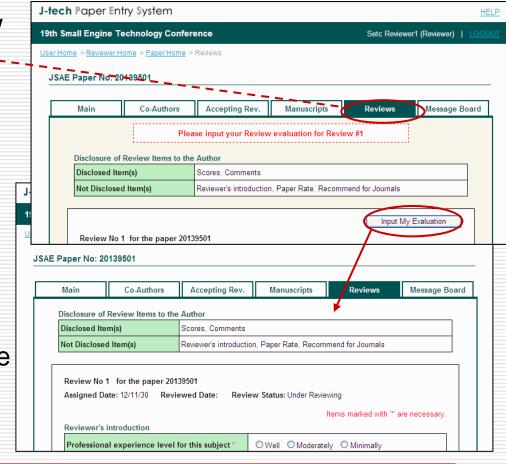

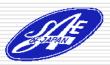

## Irregular Case: Review the Revised Draft Manuscript

- You may be asked to review the revised draft manuscript.
- ☐ In this case, Repeat the same procedure.(See from Step1 to Step6)

CC:

件名: [SETC2013] Asking for paper review again. (#20139501)

This e-mail is automatically generated from J-tech Paper Entry System by the operation of Mr. Organizer SETC (Society of Automotive Engineers of Japan, Inc.)

- the Organizer of 19th Small Engine Technology Conference.

Dear Mr. Setc Reviewer3,

The following paper, which was reviewed by you previously, has been revised. So, we would like to ask you to review the following paper again.

Conference Name: 19th Small Engine Technology Conference Paper No: 20139501 - ReviewNo: 4 Primary Author: Mr. Setc Author1

Title: Title of the Paper

Subject: JSAE

Session: 1 Engine Technology

You can get informations about this conference for reviewers from: http://www.setc-jsae.com/organizer.html

If you agree with our review policy, please access the following URL with your ID and password and execute the review. The ID and Password have been sent to you by another e-mail. https://tech.jsae.or.jp/setc2013/reviewer/paper list.aspx

Please terminate the review until the due date.

Due date : within 2 weeks of arrival

I greatly appreciate your contribution.

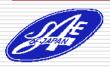

# When you submit the review, your role is finished!

If you have any question, please contact to the office through the following address or on the Message Board of the system.

E-mail: setc2013TCoffice@jsae.or.jp

Thank you!

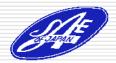